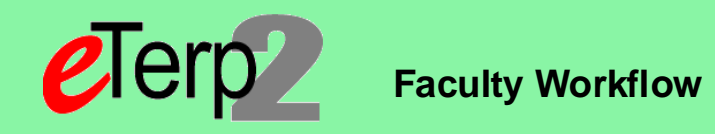

## **Step 1: Action – Request NEW Faculy Position or Request to change existing Faculty Position**

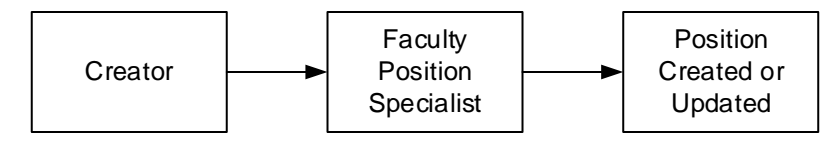

## **Step 2: Postings – Create Posting from Applicant Tracking under Postings and selecting Faculty, Create New Posting, from Position**

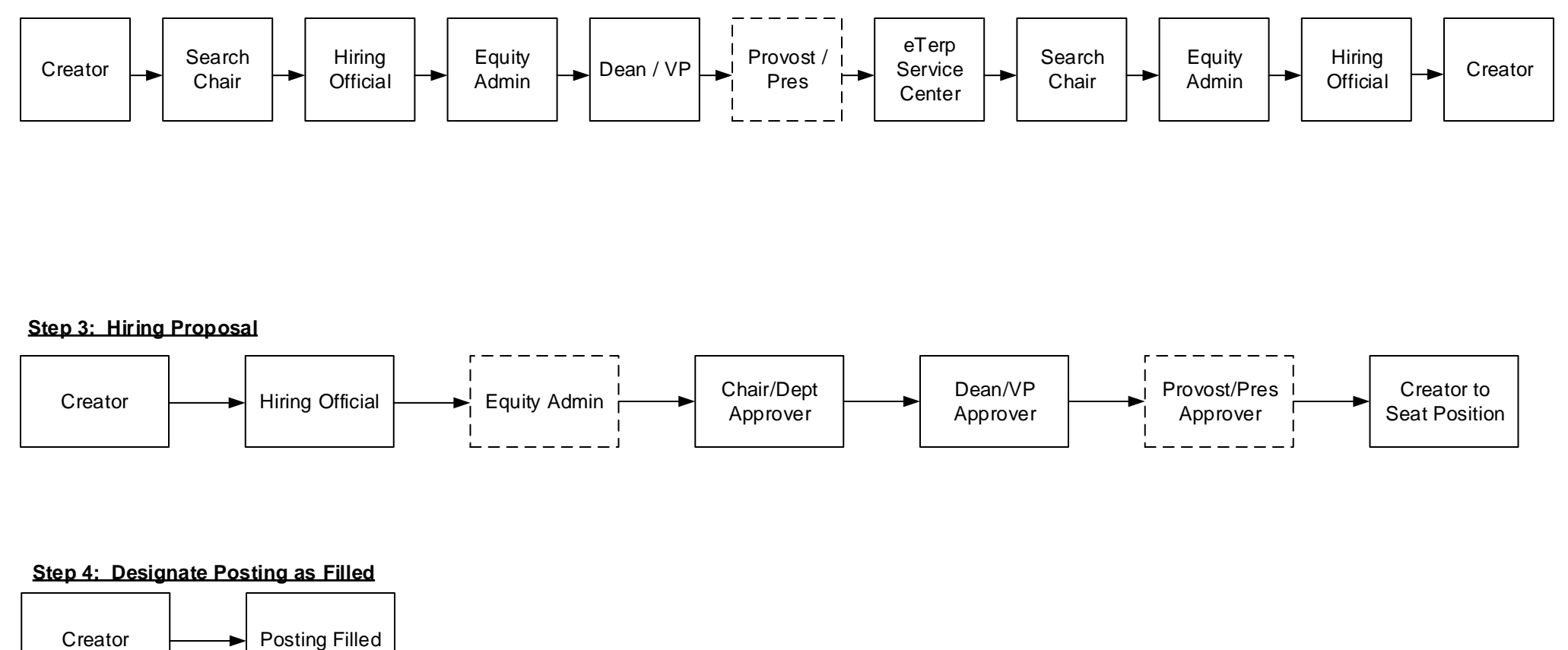

## **Step 4: Designate Posting as Filled**

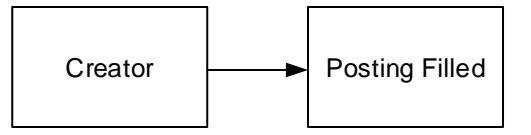